### Información para NOM, o Norma Oficial More Information Mexicana (solo para México)

La información que se proporciona a continuación aparecerá en el dispositivo que se describe en este documento, en conformidad con los requisitos de la Norma Oficial Mexicana (NOM):

### Importador:

Dell México S.A. de C.V. Paseo de la Reforma 2620 - Piso 11° Col. Lomas Altas 11950 México, D.F.

sobre seguridad que se envió con el equipo. Para obtener información adicional sobre prácticas óptimas de seguridad, visite dell.com/regulatory\_compliance.

Número de modelo reglamentario: P18F Voltaje de entrada: 100 a 240 VCA Corriente de entrada (máxima): 1,50 A/1,60 A/1,70 A Frecuencia de entrada: De 50 a 60 Hz Para obtener información detallada, lea la información

- To learn about the features and advanced options available on your computer, click Start→ All Programs→ Dell Help Documentation or go to support.dell.com/manuals.
- • To contact Dell for sales, technical support, or customer service issues, go to dell.com/ContactDell. Customers in the United States can call 800-WWW-DELL (800-999-3355).

### Više informacija

- •للتعرف على الميزات والخيارات المتطورة المتوفرة بجهاز الكمبيوتر لديك, انقر **Dell Help** ←)البرامج كافة )**All Programs** ←)ابدأ )**Start** فوق **Documentation**( وثائق تعليمات Dell )أو انتقل إلى .**support.dell.com/manuals**
- •لالتصال بشركة Dell لالستفسار عن مسائل متعلقة بالمبيعات أو الدعم الفني أو خدمة العمالء، انتقل إلى **ContactDell/com.dell**. بالنسبة للعمالء في الو لايات المتحدة الأمريكية، يُرجى الاتصال على 800-WWW-DELL  $(800 - 999 - 3355)$
- • Da biste saznali više o značajkama i naprednim opcijama dostupnima na vašem računalu, kliknite Start→ Svi programi→ Dell Help Documentation (Dokumentacija pomoći tvrtke Dell) ili idite na support.dell.com/manuals
- • Da biste tvrtku Dell kontaktirali vezano uz prodaju, tehničku podršku ili pitanja za korisničku službu, idite na dell.com/ContactDell. Korisnici u Sjedinjenim Američkim Državama mogu zvati broj 800-WWW-DELL (800-999-3355).

### Informasi Lebih Lanjut

- • Untuk mempelajari tentang berbagai fitur dan pilihan lanjutan yang tersedia di komputer Anda, klik Start (Mulai)→ All Programs (Semua Program)→ Dell Help **Documentation** (Dokumentasi Bantuan Dell) atau kunjungi support.dell.com/manuals.
- • Untuk menghubungi Dell terkait dengan masalah penjualan, dukungan teknis, atau layanan pelanggan, kunjungi dell.com/ContactDell. Pelanggan di Amerika Serikat dapat menghubungi 800-WWW-DELL (800-999-3355).

### Več informacij

Dell™, logo DELL, dan Inspiron™ adalah merek dagang dari Dell Inc.<br>Windows® adalah merek dagang atau merek dagang terdaftar dari<br>Microsoft Corporation di Amerika Serikat dan/atau negara lain. Model resmi: P18F | Tipe: P18F001; P18F002; P18F003; P18F004 Model komputer: Inspiron M5040/15-N5040/15-N5050/3520

- • Za več informacij o funkcijah in naprednih možnostih, ki so na voljo na vašem računalniku, kliknite Start→ All Programs→ Dell Help Documentation ali obiščite support.dell.com/manuals.
- Če želite stopiti v stik z družbo Dell v zvezi s prodajo, tehnično podporo ali težavami pri storitvah s strankami, obiščite dell.com/ContactDell. Kupci v Združenih državah Amerike kličite 800-WWW-DELL (800-999-3355).

Dell™ in logotipa DELL in Inspiron™™ so blagovne znamke družbe Dell<br>Inc.; Windows® je blagovna znamka ali registrirana blagovna znamka družbe Microsoft Corporation v Združenih državah in/ali drugih državah.

### مزيد من المعلومات

تُعد ™Dell Inc وشعار DELL و ™Inspiron علامات تجارية لشركة .Dell Inc كما تُعد <sup>R</sup>Windows إما عالمة تجارية أو عالمة تجارية مسجلة لشركة Corporation Microsoft في الواليات المتحدة و/أو الدول األخرى.

.<br>الطراز التنظيمي: P18F | النوع: P18F001 ؛ P18F002 ؛P18F003 ؛P18F003 Inspiron M5040/15-N5040/15-N5050/3520 :الكمبيوتر طراز

inspiron 15

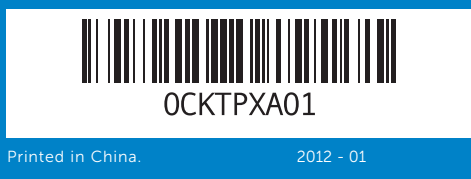

- 
- 
- 
- 
- 
- 
- 
- 
- 
- 6. HDMI priključak
- 7. USB 2.0 priključak
- 8. Prikliučak za audioulaz/
- mikrofon
- 2. Lampu status kamera
- 2. Lučka stania kamere **3.** Gumb za napajanje
	-
	- 1717منافذ 2.0 USB( عدد 2( 18. محرك الأقراص الضوئية
	-
	- 19. منفذ مهايئ الطاقة

### Information in this document is subject to change without notice. © 2011–2012 Dell Inc. All rights reserved.

- 9. Priključak za audioizlaz/ slušalice
- 10. Podloga osietlijva na dodir (touchpad)

**9.** Audio-out/Headphone port

10. Touchpad 11. Power-status light 12. Hard-drive activity light 13. Battery-status light 14. Wireless-status light 15. 3-in-1 media-card reader

16. Microphone

Dell™, the DELL logo, and Inspiron™ are trademarks of Dell Inc. Windows® is either a trademark or registered trademark of Microsoft Corporation in the United States and/or other countries.

- 15. 3-u-1 čitač medijskih kartica 16. Mikrofon
- 17. Priključci USB 2.0 (2)

**17.** USB 2.0 ports (2) 18. Optical drive 19. Power-adapter port

- 18. Optički pogon
- 19. Priključak adaptera za napajanje
- 
- 18. Drive optik
- 19. Port adaptor daya
- 
- 16. Mikrofon
- 17. Vrata USB 2.0 (2)
- 19. Vrata za napajalnik

Regulatory model: P18F | Type: P18F001; P18F002; P18F003; P18F004 Computer model: Inspiron M5040/15-N5040/15-N5050/3520

### Informacije u ovom dokumentu podložne su promjeni bez obavijesti. © 2011–2012. Dell Inc. Sva prava pridržana.

Dell™, logotip DELL i Inspiron™ zaštitni su znakovi tvrtke Dell Inc. Windows® je zaštitni znak ili registrirani zaštitni znak tvrtke Microsoft Corporation u SAD-u i/ili drugim zemljama.

Regulatorni model: P18F | Vrsta: P18F001; P18F002; P18F003; P18F004

Model računala: Inspiron M5040/15-N5040/15-N5050/3520

#### Informasi dalam dokumen ini dapat berubah tanpa pemberitahuan sebelumnya.

- 11. Indikator statusa napajanja 12. Indikator aktivnosti tvrdog
- pogona 13. Indikator statusa baterije
- 14. Indikator statusa bežične veze
- **9.** Port Audio Keluar/Headphone **17.** Port USB 2.0 (2)
- 10. Panel sentuh
- 11. Lampu status dava
- 12. Lampu aktivitas hard drive
- 13. Lampu status baterai
- 14. Lampu status nirkabel
- 15. pembaca kartu media 3-in-1 16. Mikrofon
- 9. Priključek za izhod zvoka/ slušalke 10. Sledilna ploščica 11. Lučka stanja napajanja 12. Lučka dejavnosti trdega diska 13. Lučka stanja baterije 14. Lučka stanja brezžične povezave 15. 3-v-1 bralnik pomnilniških kartic .9 خرج صوت/منفذ سماعة رأس 10. لوحة لمس 11. مصباح حالة الطاقة 12. مصباح نشاط محرك الأقراص الثابتة 1313مصباح بيان حالة البطارية 14. مصباح حالة الاتصال اللاسلكي
	- 1515قارئ بطاقات وسائط يمكنه قراءة 3 أنواع بطاقات في فتحة واحدة
		- 1616الميكروفون

© 2011–2012 Dell Inc. Semua hak dilindungi undang-undang.

Informacije v tem dokumentu se lahko spremenijo brez predhodnega obvestila.

#### © 2011–2012 Dell Inc. Vse pravice pridržane.

Regulativni model: P18F | Vrsta: P18F001; P18F002; P18F003; P18F004 Model računalnika: Inspiron M5040/15-N5040/15-N5050/3520

### **المعلومات الواردة في هذه الوثيقة عرضة للتغيير دون إشعار.**

**حقوق النشر © لعام 2011-2012 لشركة .Inc Dell كافة الحقوق محفوظة.**

# Quick Start Guide

Priručnik za brzi početka rada | Panduan Pengaktifan Cepat Vodnik za hitri začetek | السريع البدء دليل

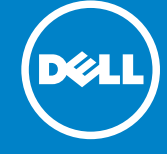

# Computer Features

**Računalne značajke** | Fitur Komputer | Funkcije računalnika | **الكمبيوتر ميزات**

19

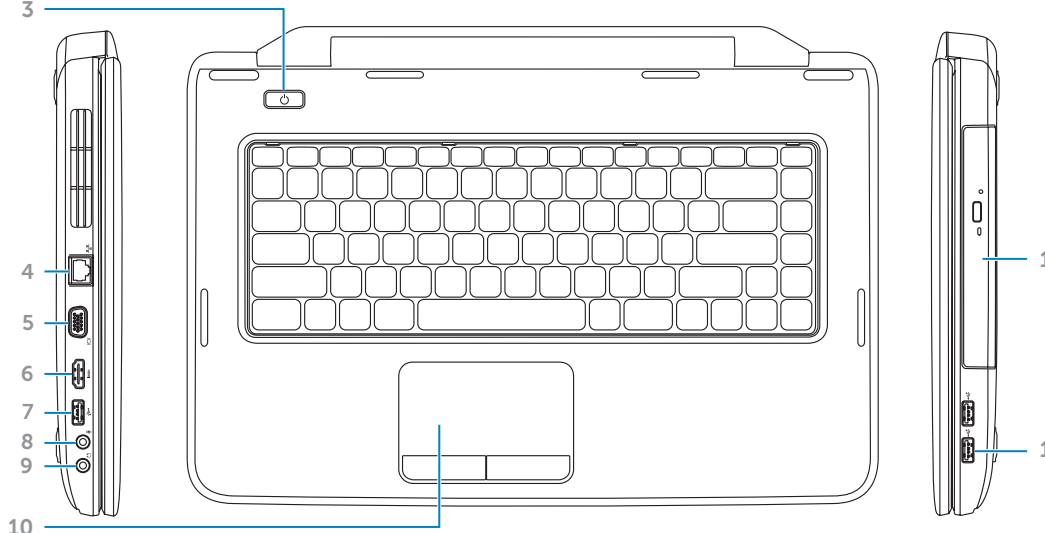

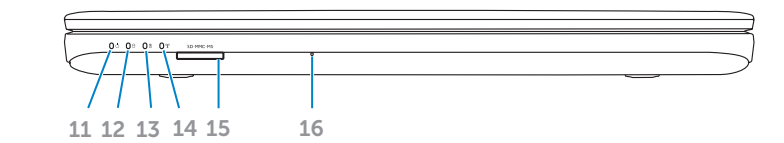

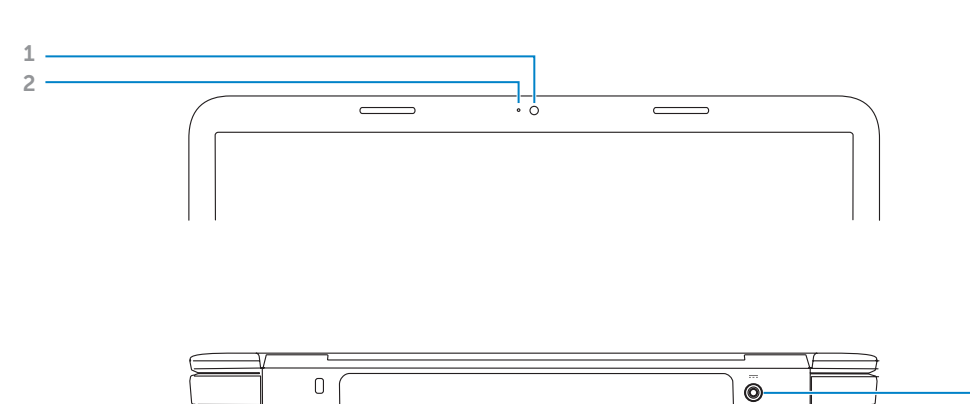

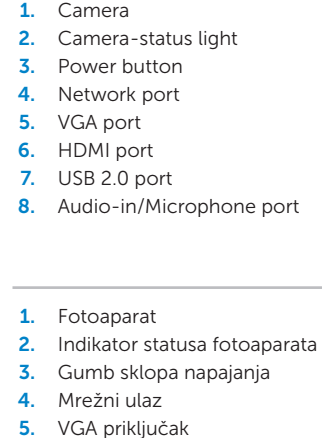

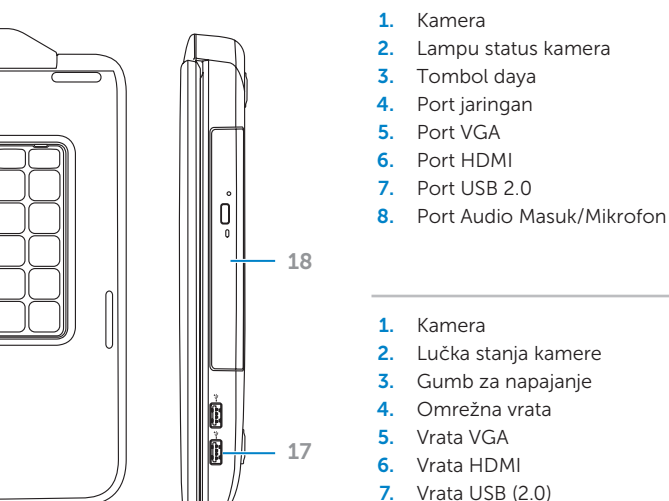

7. Vrata USB (2.0) 8. Prikliuček za avdio vhod/ mikrofon

> .1 الكاميرا .2 مصباح حالة الكاميرا .3 زر التشغيل .4 منفذ شبكة .5 منفذ VGA .6 منفذ HDMI .7 منفذ 2.0 USB .8 دخل صوت/منفذ ميكروفون

- 
- 18. Optični pogon

# Before You Contact Support

Prije kontaktiranja podrške | Sebelum Menghubungi Dukungan Preden se obrnete na podporo | **بالدعم االتصال قبل**

### Connect the power adapter 1

Priključite adapter napajanja | Sambungkan adaptor daya **توصيل مهايئ الطاقة** | kabel napajalni Priključite

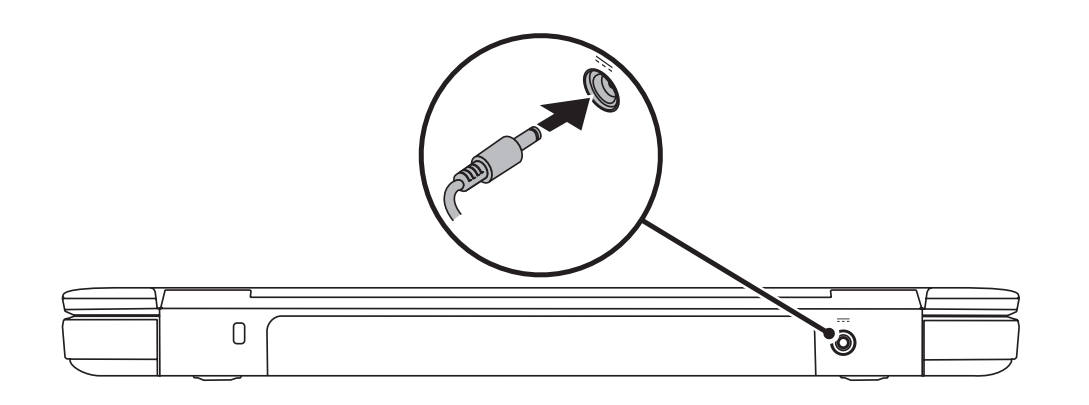

# 3 Complete Windows setup

Pritisnite gumb sklopa napajanja | Tekan tombol daya **اضغط على زر الطاقة** | vklop za gumb Pritisnite

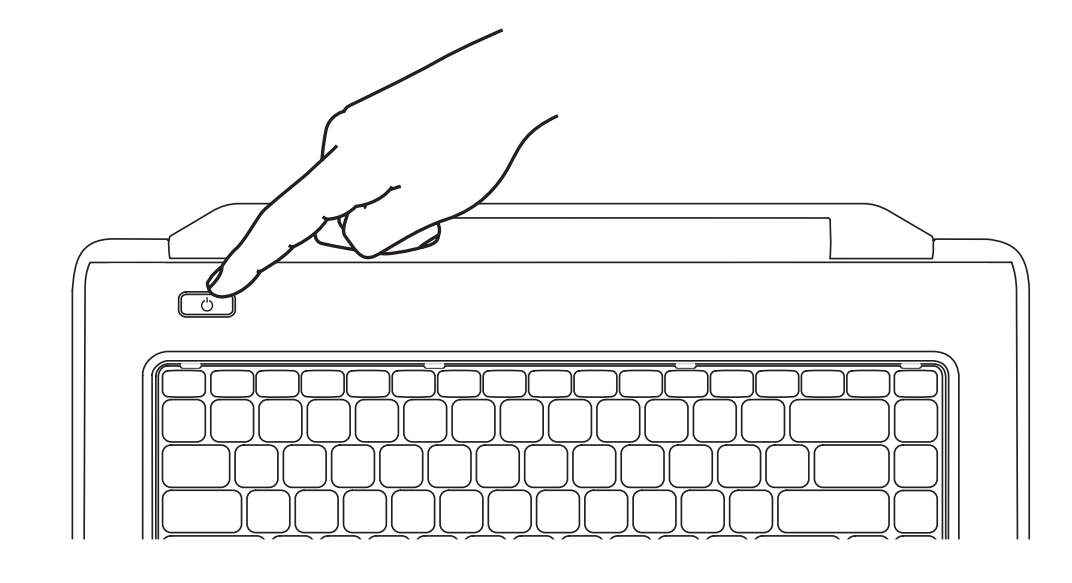

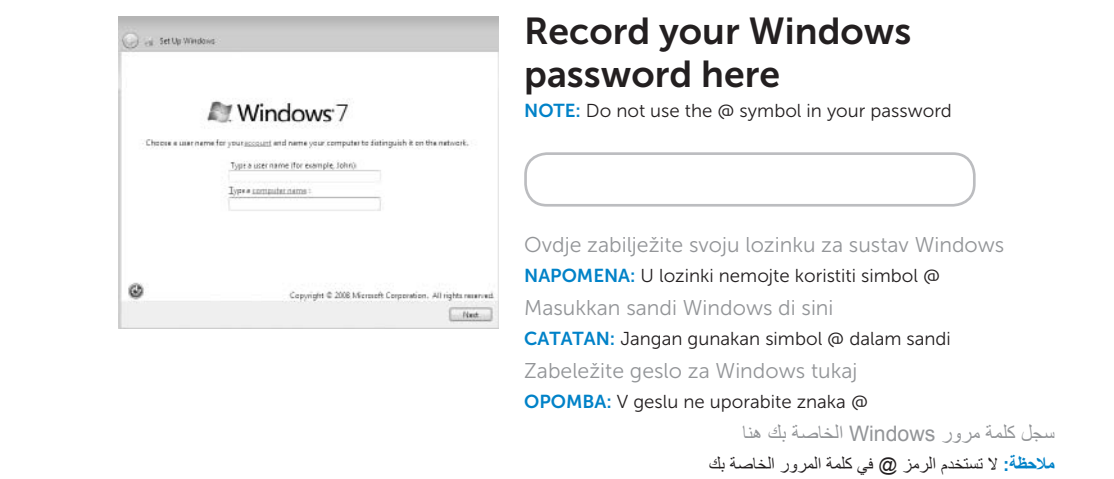

Potpuna postavka sustava Windows | Selesaikan konfigurasi Windows Dokončajte namestitev okolja Windows | Windows **التشغيل لنظام الكامل اإلعداد**

## Check wireless status 4

Provjerite status bežične veze | Periksa status sambungan nirkabel **فحص حالة االتصال الالسلكي** | omrežja brezžičnega stanje Preverite

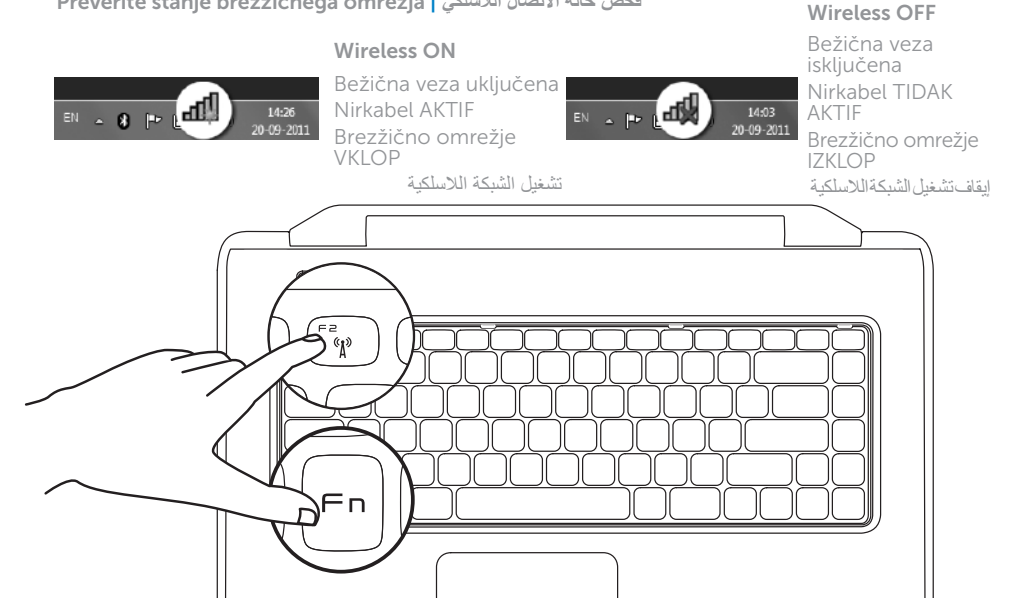

## 2 Press the power button

# Function Keys

Funkcijske tipke | Tombol Fungsi

**مفاتيح الوظائف** | tipke Funkcijske

+

 $Fn$ 

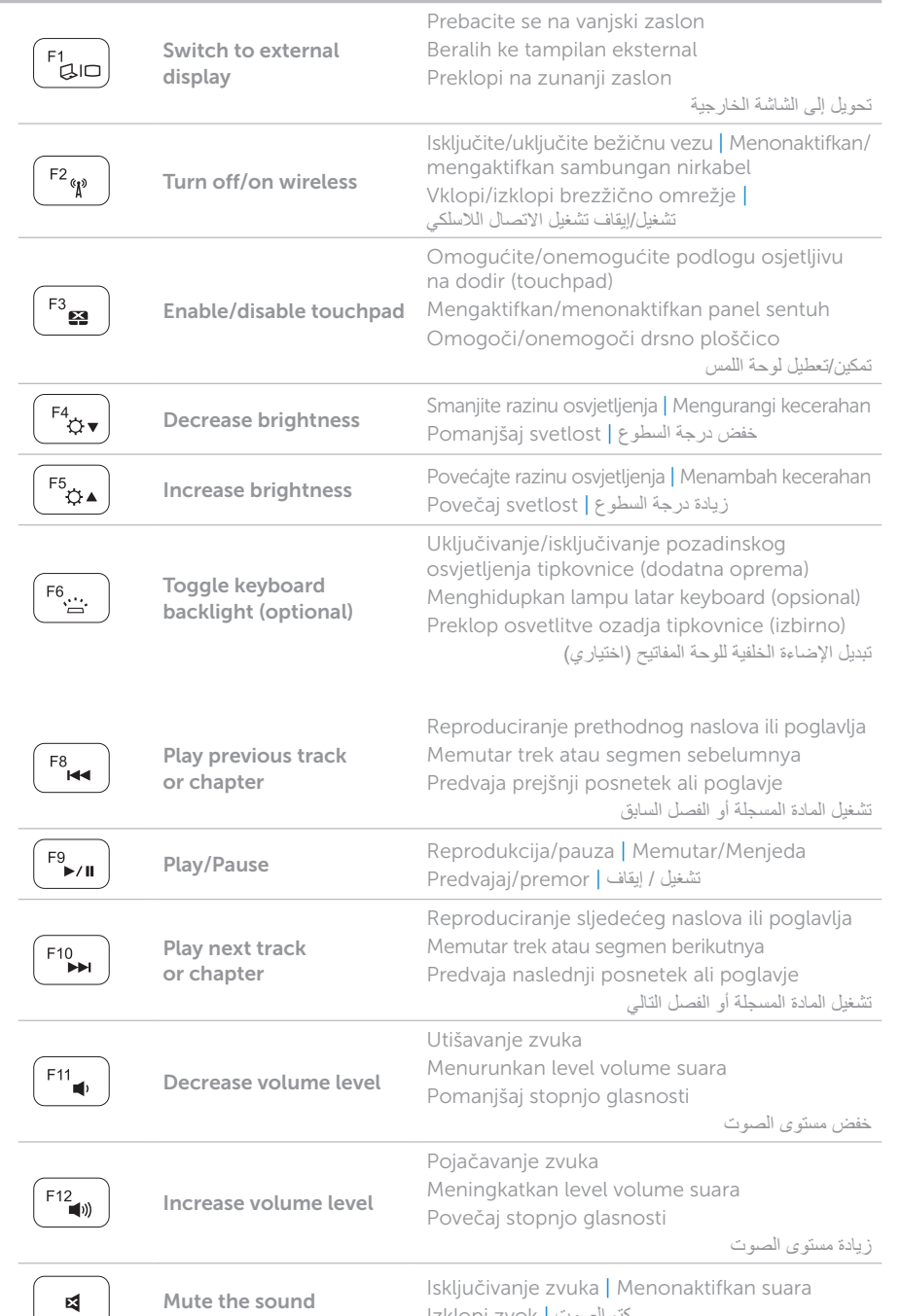

+

 $\sqrt{Fn}$ 

## Locate your service tag

Locirajte servisnu oznaku | Cari tag servis **حدد موقع رقم الصيانة لديك** | številko servisno Poiščite

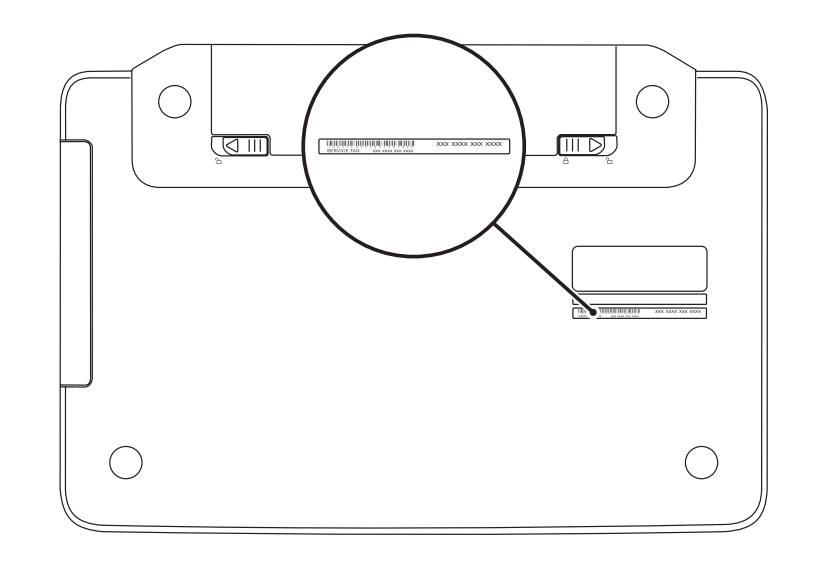

### Record your service tag here

Ovdje zabilježite servisnu oznaku | Masukkan tag servis Anda di sini **سجل رقم الصيانة الخاص بك هنا** | tukaj številko servisno Zabeležite